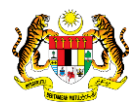

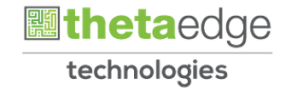

# SISTEM PERAKAUNAN AKRUAN KERAJAAN NEGERI (iSPEKS)

## USER MANUAL

# Laporan Senarai Perubahan Status ADP ke Aset Tetap (Pengurusan Kontrak)

Untuk

## JABATAN AKAUNTAN NEGARA MALAYSIA

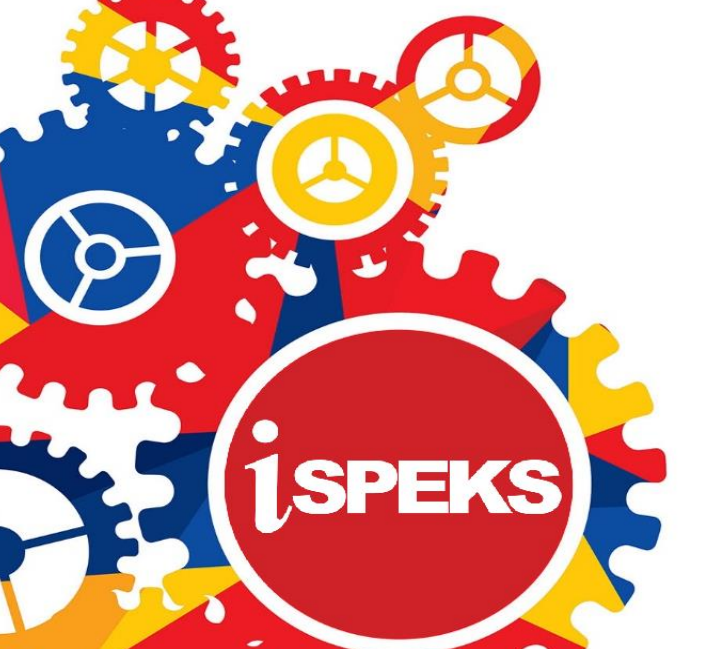

**TERHAD** 

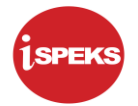

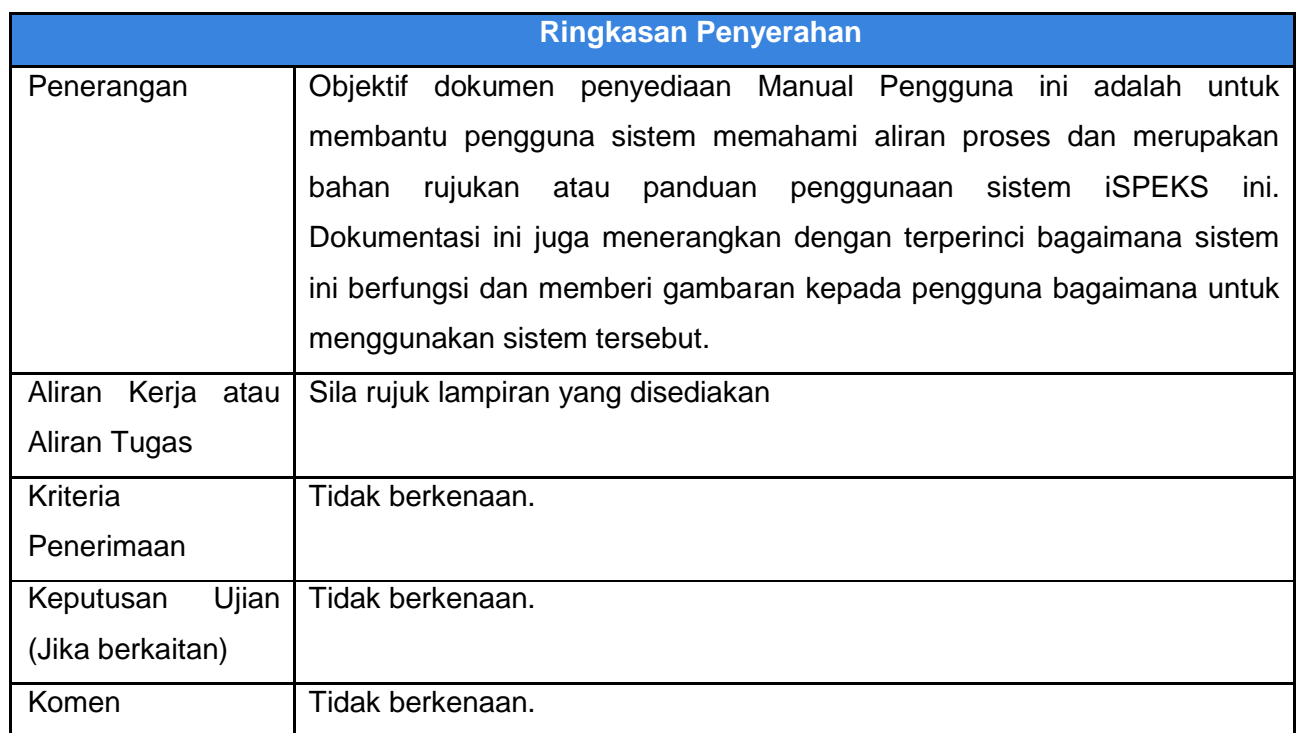

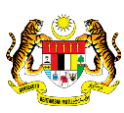

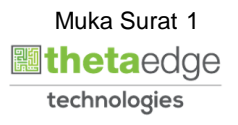

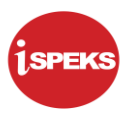

### **Pentadbiran dan Pengurusan Dokumen**

#### **Semakan Dokumen**

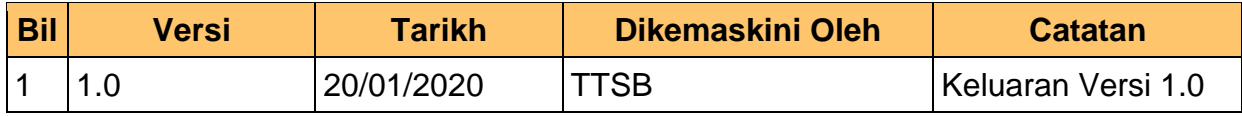

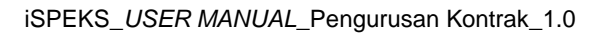

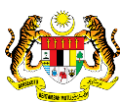

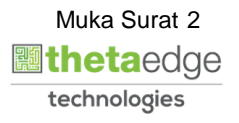

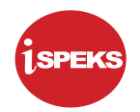

## **ISI KANDUNGAN**

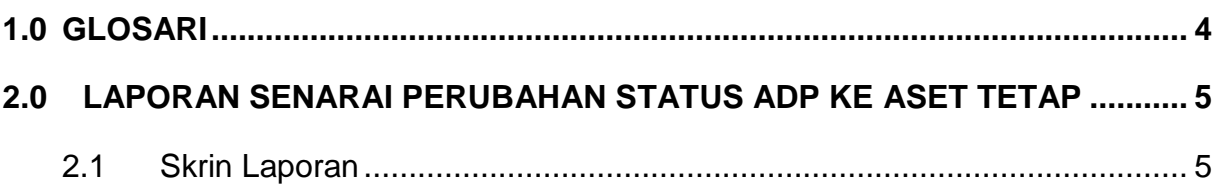

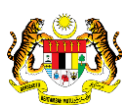

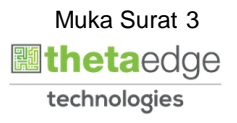

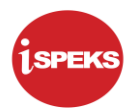

#### <span id="page-4-0"></span>**1.0 GLOSARI**

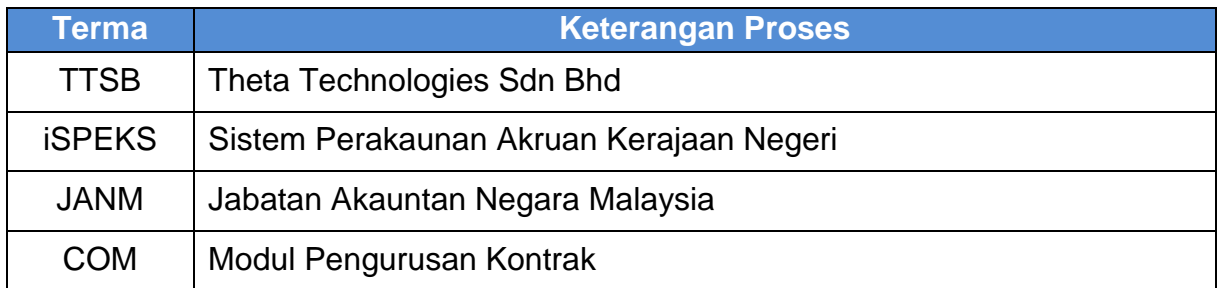

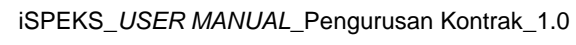

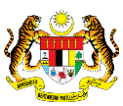

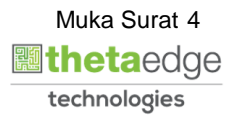

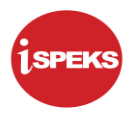

#### <span id="page-5-1"></span><span id="page-5-0"></span>**2.0 LAPORAN SENARAI PERUBAHAN STATUS ADP KE ASET TETAP**

#### **2.1 Skrin Laporan**

**1.** Skrin **iSPEKS Login** dipaparkan.

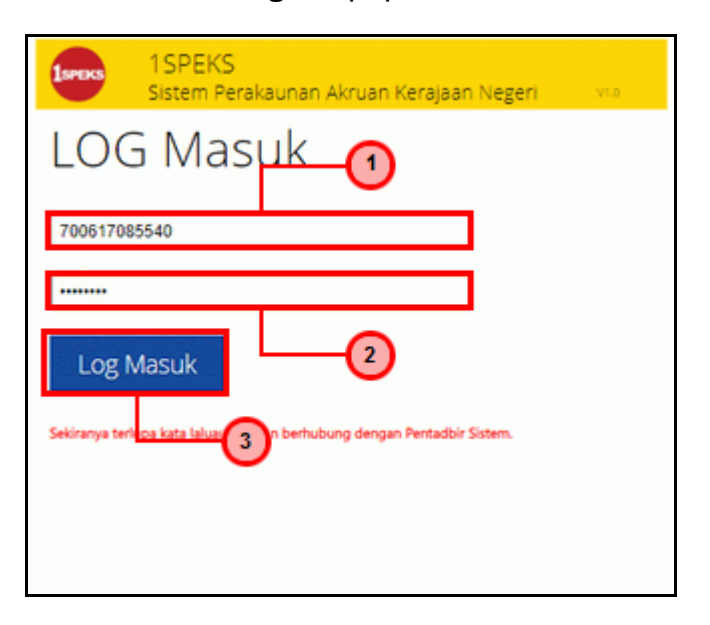

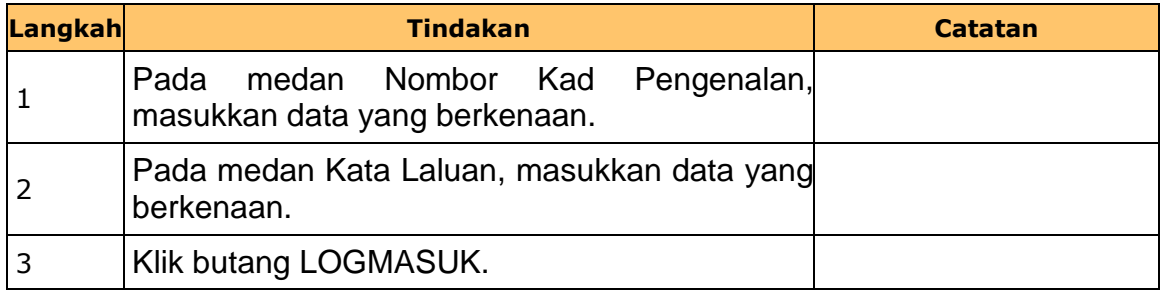

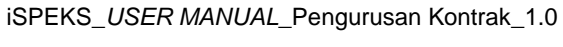

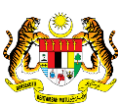

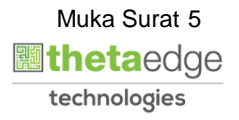

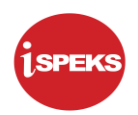

**2.** Skrin **iSPEKS-Utama** dipaparkan.

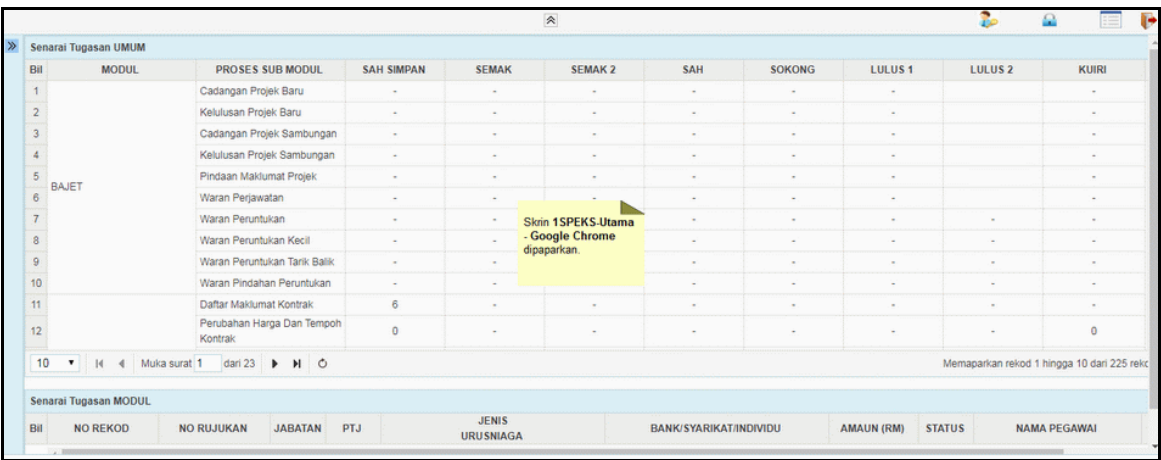

### **3.** Skrin **iSPEKS-Utama** dipaparkan.

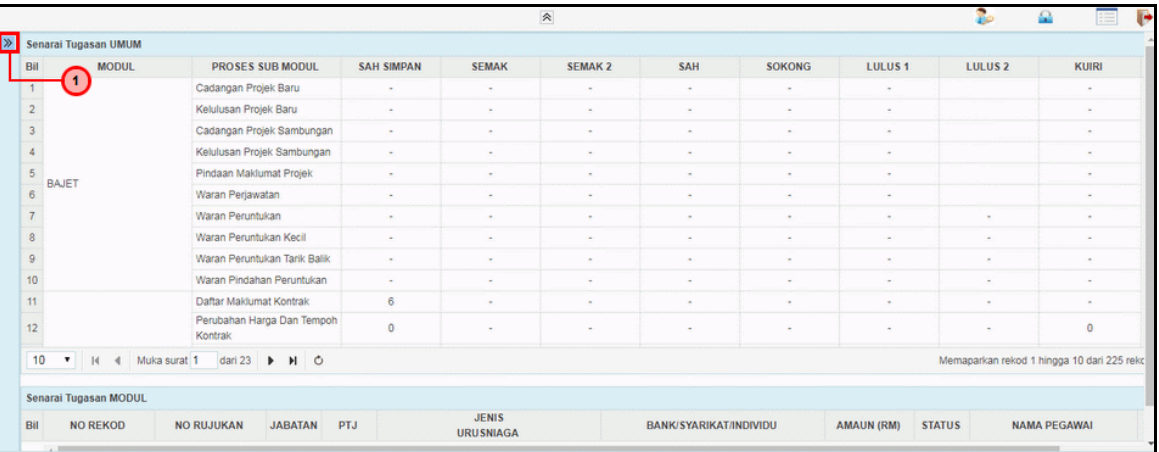

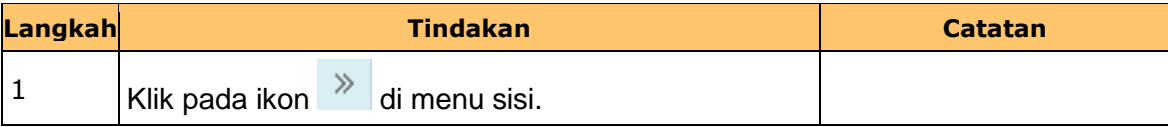

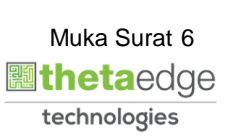

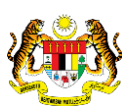

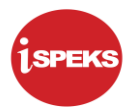

## **4.** Skrin **iSPEKS-Utama** dipaparkan.

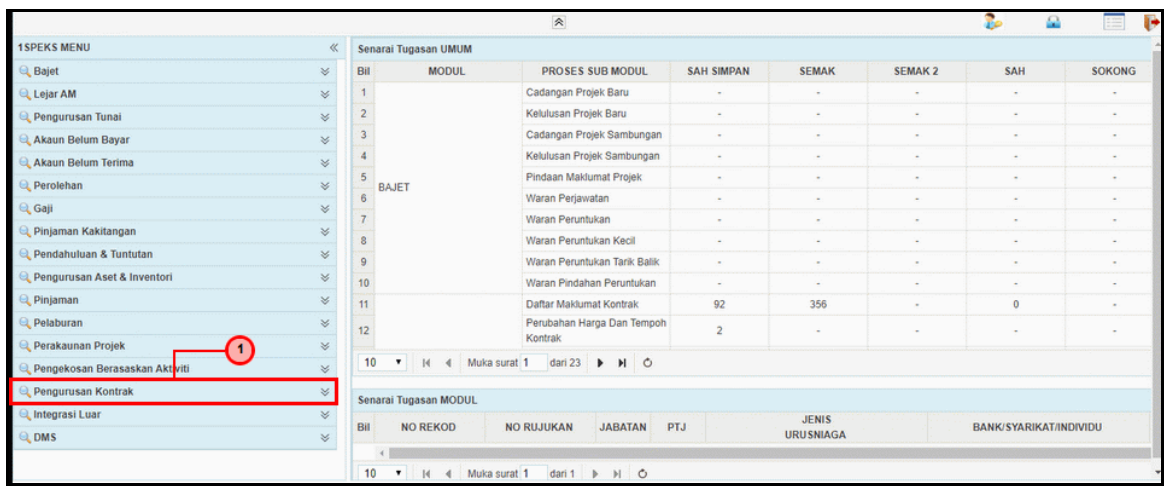

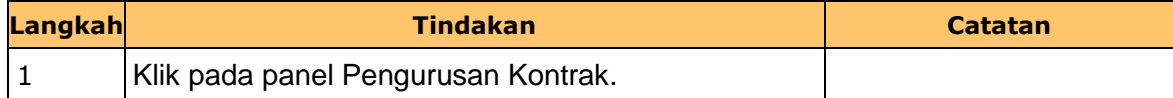

#### **5.** Skrin **iSPEKS-Utama** dipaparkan.

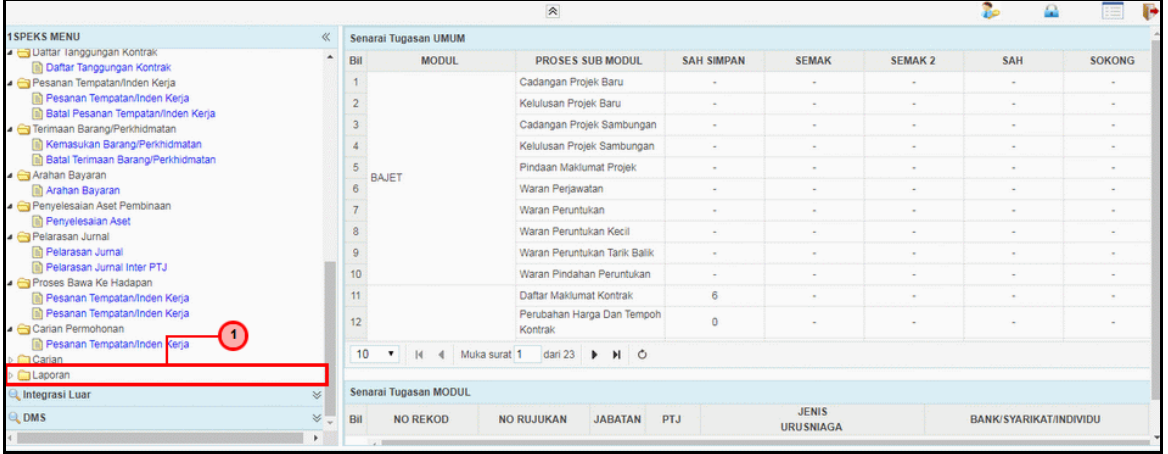

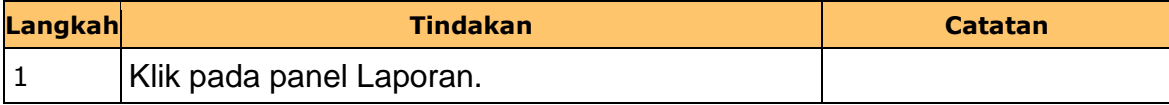

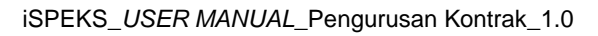

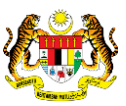

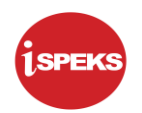

**6.** Skrin **iSPEKS-Utama** dipaparkan.

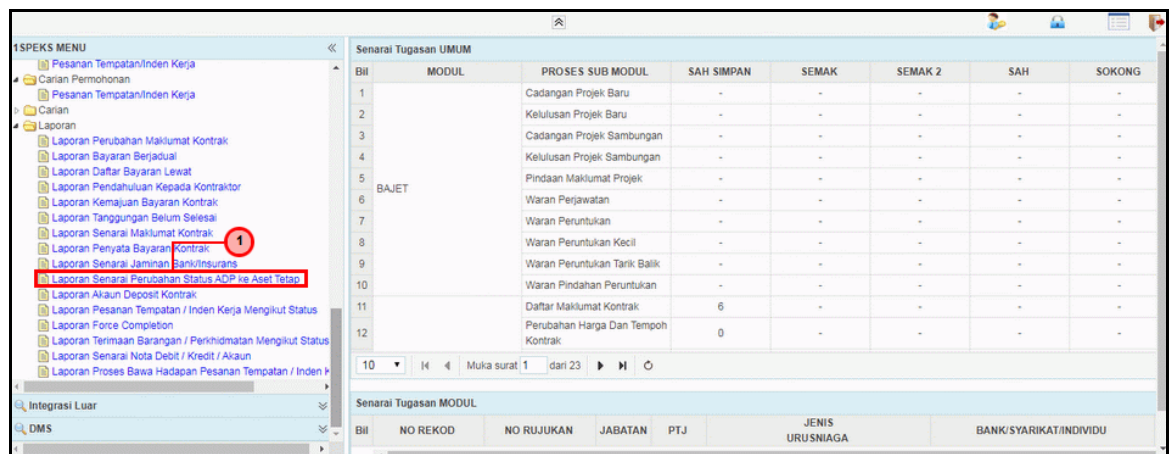

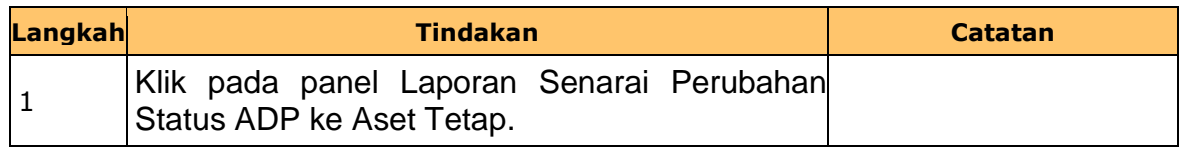

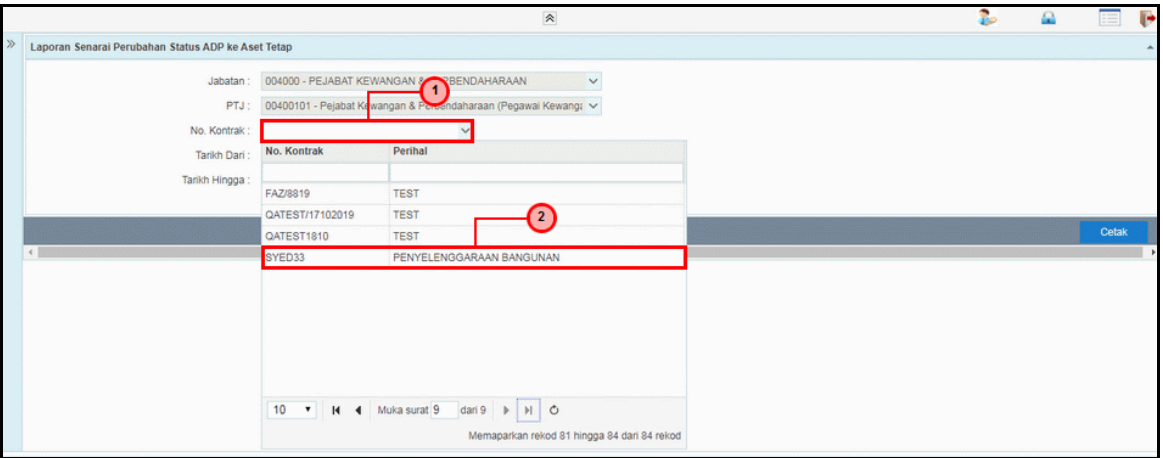

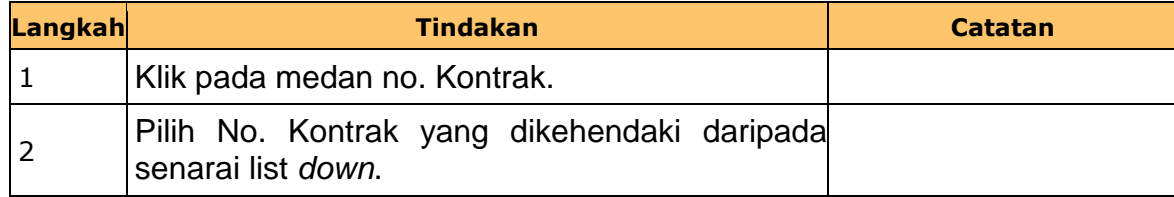

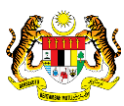

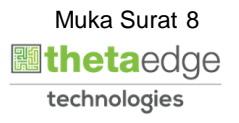

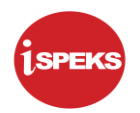

**8.** Skrin **Laporan Senarai Perubahan Status ADP ke Aset Tetap** dipaparkan.

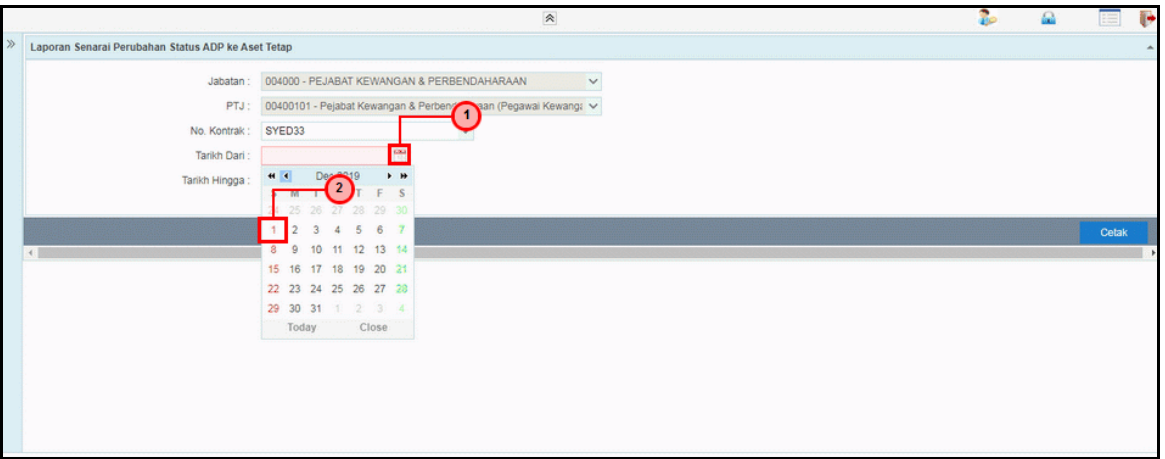

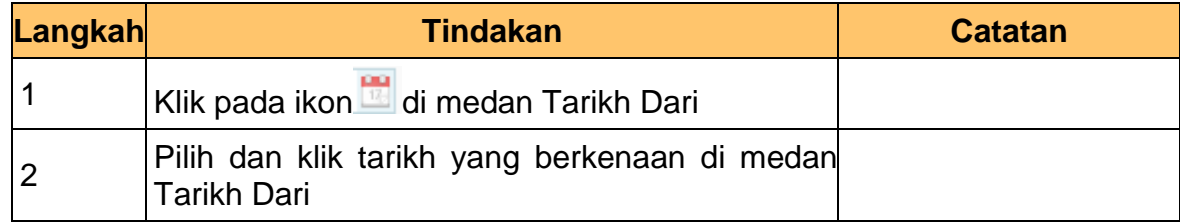

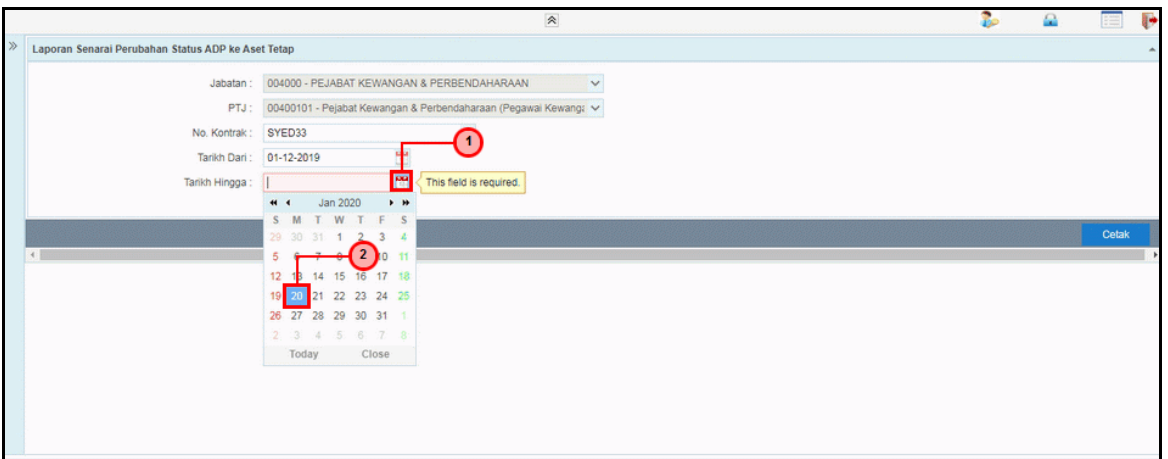

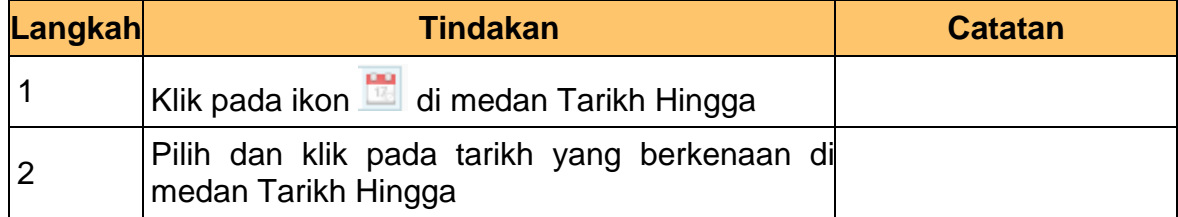

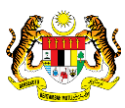

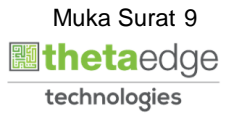

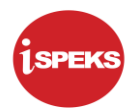

**10.** Skrin **Laporan Senarai Perubahan Status ADP ke Aset Tetap** dipaparkan.

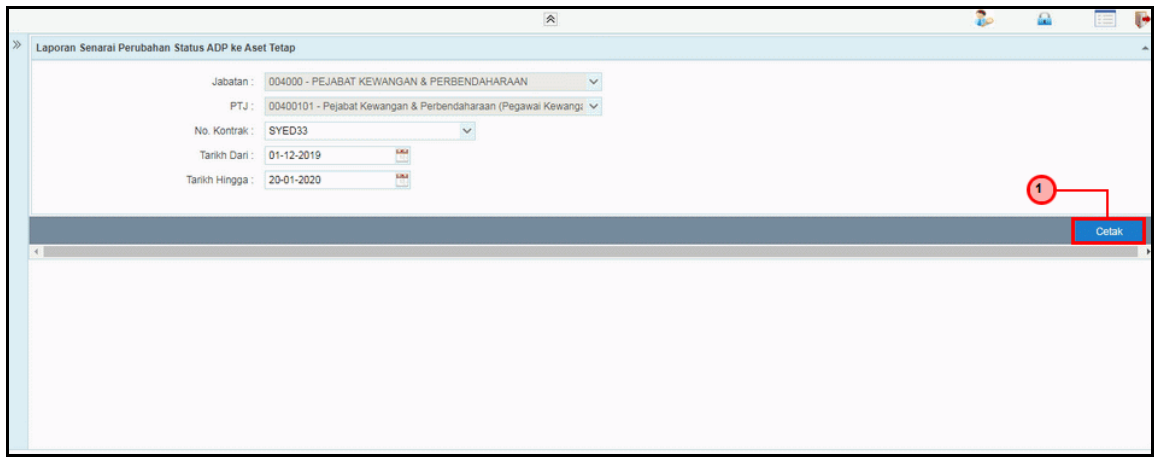

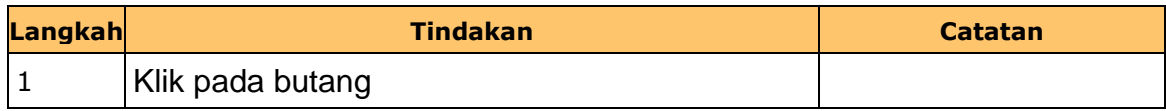

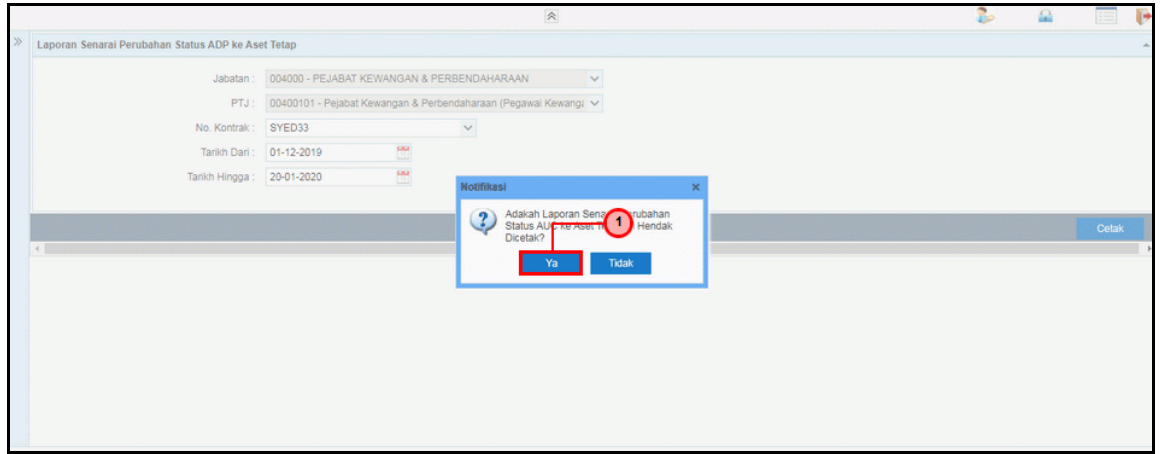

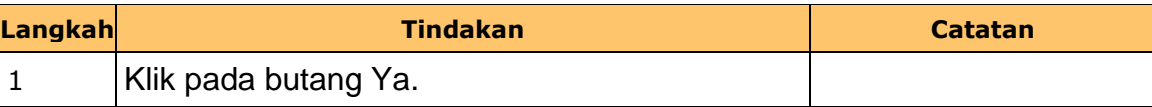

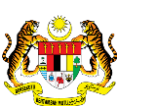

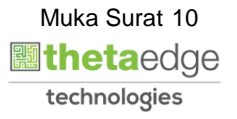

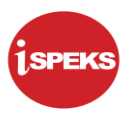

**12.** Skrin **Salinan Laporan Senarai Perubahan Status ADP ke Aset Tetap**  dipaparkan.

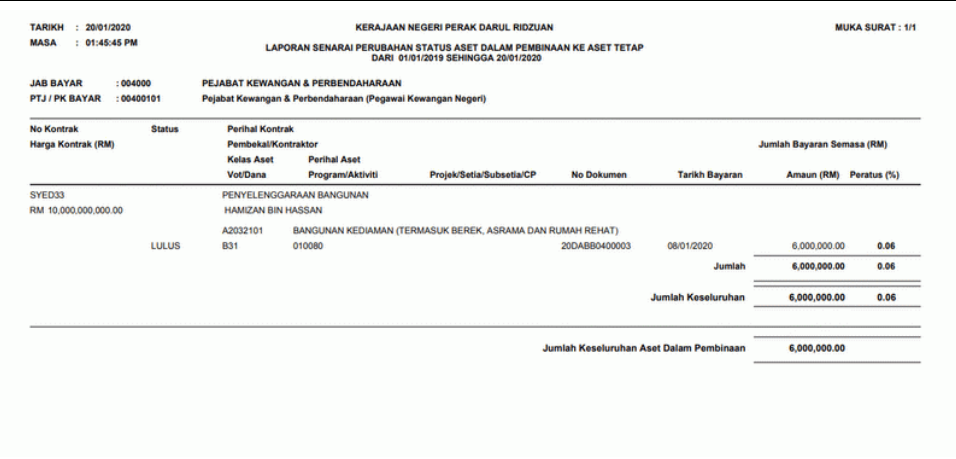

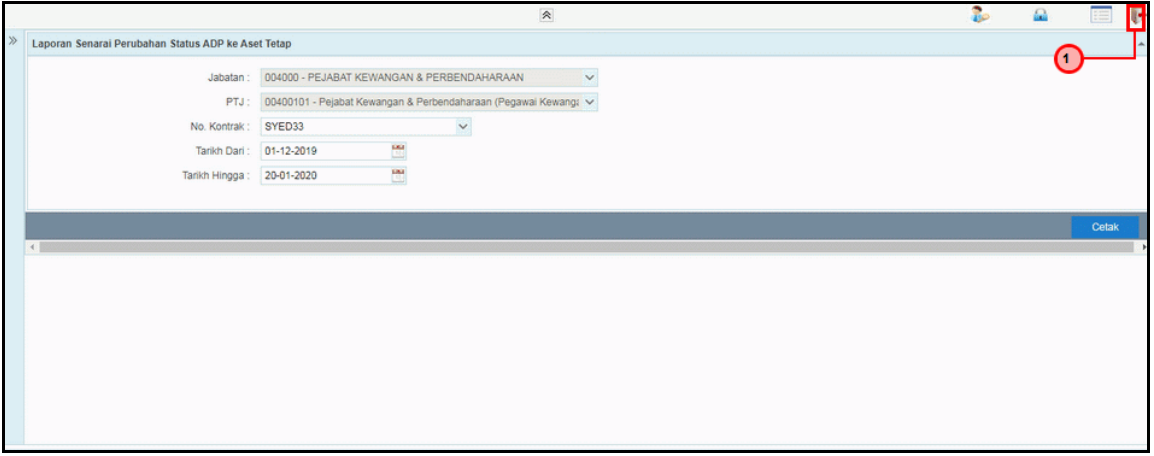

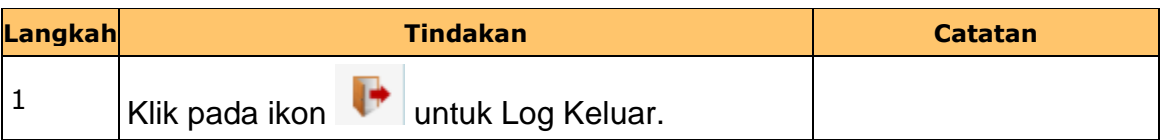

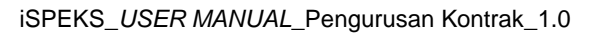

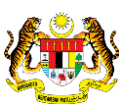

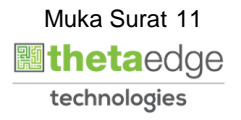